CA92344-1460-04

## FUJITSU Software

## ServerView Infrastructure Manager V2.0

# プロファイル管理機能・ファームウェア管理機能

# 使用時の DHCP/PXE 設定

2017 年 3 月

富士通株式会社

ServerView Infrastructure Manager V2.0(以下、"ISM2.0"と略す)で下記機能を実行する場合は、PXE ブート機能を利用します。

・プロファイル管理機能で、サーバへ OS をインストールする

・ファームウェア管理機能で、サーバまたは搭載 IO カードの Offline アップデートを実行する(\*1) PXE ブートを正しく動作させるためには、事前に管理対象サーバ(ノード)およびネットワーク構成につ いて適切な準備が必要です。本書は PXE ブートに必要な作業について情報を提供します。

なお、OS インストール以外のプロファイル適用や、ファームウェアの Online アップデートの実行につ いては、本書記載の作業は不要です。

(\*1)ファームウェアの Offline アップデート機能は、ISM V2.0.0.e 以降で利用可能です。

本書に記載の略語や、ISM の各機能の詳細については下記のマニュアルを参照してください。

- ・FUJITSU Software ServerView Infrastructure Manager V2.0 ユーザーズマニュアル
- ・FUJITSU Software ServerView Infrastructure Manager V2.0 用語集

#### 1.ネットワーク構成例

以下に ISM2.0 利用時のネットワーク構成例と主な事前準備作業を示します。

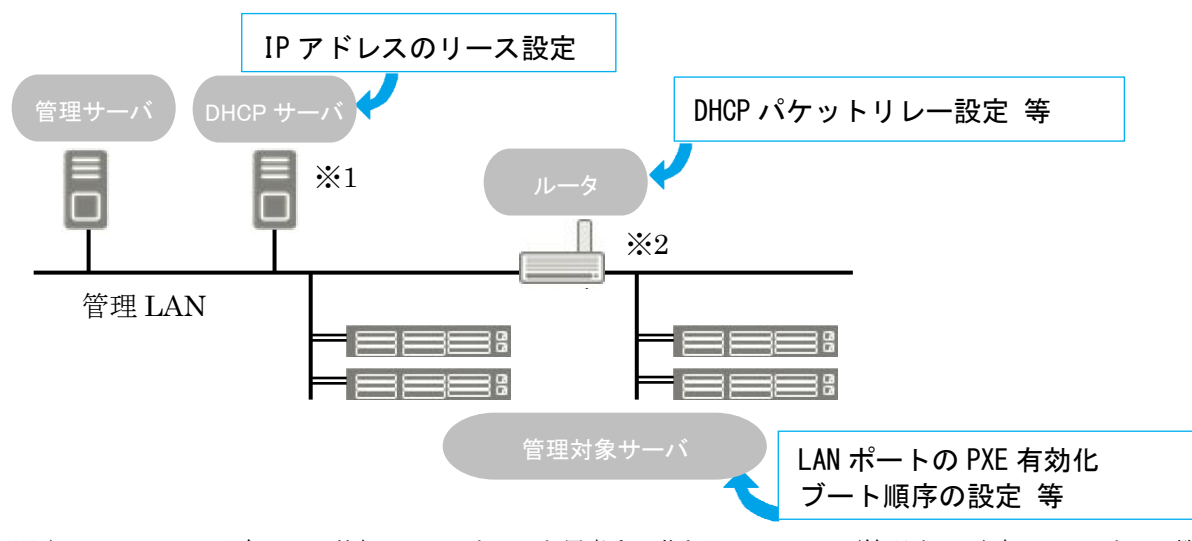

※1)ISM V2.0.0.c 以降では、外部に DHCP サーバを用意する代わりに、ISM-VA(管理サーバ)内の DHCP サーバ機能の 使用も可能です。

外部の DHCP サーバと管理サーバ内部の DHCP サーバ機能はどちらか一方を使用してください。

※2)ネットワークセグメントを分割しない場合、ルータは不要です。

別セグメントに接続された PRIMERGY に対する OS インストールは、ISM V2.0.0.d 以降で使用可能です。

2.必要な準備作業

#### ■PRIMERGY(管理対象サーバ)

必要に応じて BIOS 設定等を変更し、LAN ポートからの PXE ブートを有効にします。利用する機能によ って PXE ブートに使用可能な LAN ポートの種類が異なります。

- ・Offline アップデートの場合:オンボード LAN(\*1/\*2)のポートが使用できます。
- ・OS インストールの場合:オンボード LAN(\*2)または LAN カードのポートが使用できます(\*3)。
	- (\*1)複数のオンボードポートを持つ場合は、最もポート番号が小さいポートを使用します。
		- (\*2)PRIMERGY のモデルによっては、「Dynamic LoM」と記載される場合があります。
		- (\*3)オンボード LAN および LAN カードのポートの指定は ISM V2.0.0.c 以降で利用可能です。使用するポ ートはプロファイルの中で指定します。
			- ISM V2.0.0.c より古い版の場合は、ポートの指定はできません。オンボードポートの最もポート番 号が小さいポートを使用します。

事前設定:

- -LAN ポートおよび PXE 機能を有効に設定してください。
- オンボードの場合、これらの設定は工場出荷時に有効に設定されています。無効に変更した場 合は有効に戻してください。LAN カードの場合は各カードのマニュアル等を参照してください。 -複数のネットワークポートで PXE ブートを有効にしている場合は、BIOS のブート順設定を確認 し、ISM が PXE ブートに使用する LAN ポートがネットワークポートの中で最も高い優先度になる ように設定してください。

Copyright 2017 FUJITSU LIMITED

■DHCP サーバ/ルータ

ISM-VA 内の DHCP 機能を有効にするか、管理サーバと同じネットワークセグメント内で DHCP サーバを 動作させ、PXE ブート用の LAN ポートに対して適切な IPv4 アドレスがリースできるよう設定してくださ い。その際、リース期間は 60 分以上に設定してください。

例) ISM-VA が 192.168.1.100/24 に接続している場合のスコープ設定例

リース範囲:192.168.1.128~192.168.1.159

リース期間:8 日間

管理対象サーバが別セグメントのネットワークに接続されている場合は、PXE ブートに必要な DHCP パ ケット等がセグメント間で相互に通信可能になるようルータを設定してください。

その他、ISM2.0 が使用する各種ポートも通信可能に設定してください。

■ISM2.0(管理サーバ)

PXE ブート以外に必要な主な作業を記載します。ユーザーズマニュアルに従って実施してください。 -ISM-VA 全体に対する仮想ディスク割当て/ユーザーグループに対する仮想ディスク割当て

- -OS インストール DVD のインポート (OS インストールの場合)
- -ServerView Suite Update DVD のインポート (Offline アップデートの場合)
- -ServerView Suite DVD のインポート

-管理対象 PRIMERGY の ISM2.0 への登録

※ISM2.0 に登録する際は「OEM」または「Administrator」権限を持つ iRMC ユーザを登録してください。

以上